# **BAB III**

# **PELAKSANAAN UMUM KERJA PROFESI**

#### **3.1 Bidang Kerja**

Program magang Kerja Profesi (KP) yang wajib dilakukan seluruh mahasiswa Program Studi Manajemen Universitas Pembangunan Jaya untuk memenuhi SKS yang ditentukan sebelum melanjutkan ke tingkat akhir. Kerja Profesi ini sendiri merupakan kegiatan yang dilakukan pada sebuah perusahaan dengan tujuan memberikan pengalaman lebih mengenai dunia kerja serta menerapkan ilmu-ilmu yang didapatkan selama masa kuliah berlangsung. Program Kerja Profesi ini dimulai dengan meninjau dan mencari beberapa perusahaan yang ingin dituju guna menjadi tempat magang Kerja Profesi nantinya dan hasil pencarian yang didapatkan adalah PT Sudibondo Group. Setelah itu, praktikan menyelesaikan administrasi guna memenuhi syarat dan ketentuan dari Program Studi Manajemen untuk ditandatangani oleh dosen pembimbing beserta kepala program studi.

PT Sudibondo Group mensyaratkan bahwa jangka waktu kegiatan magang selama tiga bulan dan bisa diperpanjang selama praktikan membutuhkan magang lanjutan tersebut. Praktikan juga wajib mengikuti peraturan dan ketentuan yang diberikan oleh pihak PT Sudibondo Group. Adapun bidang kerja yang selama ini menjadi program *management trainee* pada PT Sudibondo Group, yaitu :

- A. Turut serta dalam mengikuti proses *management trainee* yang telah ditentukan.
- B. Memiliki tanggung jawab yang disesuaikan dengan tugas yang diberikan.
- C. Membangun relasi maupun kerja sama yang baik dengan tim di bidang kerja yang berbeda-beda.

Setelah menyelesaikan syarat administrasi dengan dosen akademik dan menerima persetujuan dari Kepala Program Studi, selanjutnya praktikan mengirim berkas berupa formulir pengajuan Kerja Profesi beserta *curriculum vitae* secara langsung ke perusahaan Sudibondo Group, hingga pada akhirnya mendapatkan informasi dari pihak PT Sudibondo Group bahwa diizinkan melaksanakan Kerja Profesi selama 3 bulan akan tetapi harus melalui proses wawancara terlebih dahulu agar diterima di PT Sudibondo Group untuk bisa melanjutkan proses Kerja Profesi praktikan.

## **3.2 Pelaksanaan Kerja**

Saat melaksanakan Kerja Profesi pada perusahaan Sudibondo Group, praktikan diharuskan untuk bisa memahami setiap aktivitas pekerjaan dalam menjalankan tugas yang diberikan. Praktikan diberikan tugas dengan bermacammacam hal yang disesuaikan dengan sistem *management trainee* pada PT Sudibondo Group, karena pada PT Sudibondo Group terdapat 5 bidang yang harus diselesaikan oleh praktikan, yaitu :

1. Bidang *Finance*

Praktikan diberikan tugas untuk membantu proses dalam membuat voucher laporan keuangan perusahaan sebagaimana untuk mempermudah karyawan nantinya apabila ingin melihat kembali laporan keuangan perusahaan pada tahun dan bulan tertentu.

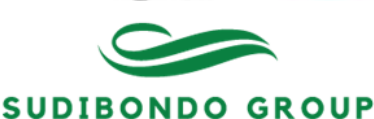

#### **PENERIMAAN KAS**

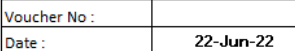

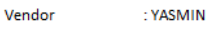

**Bank Holder Bank Name** Account

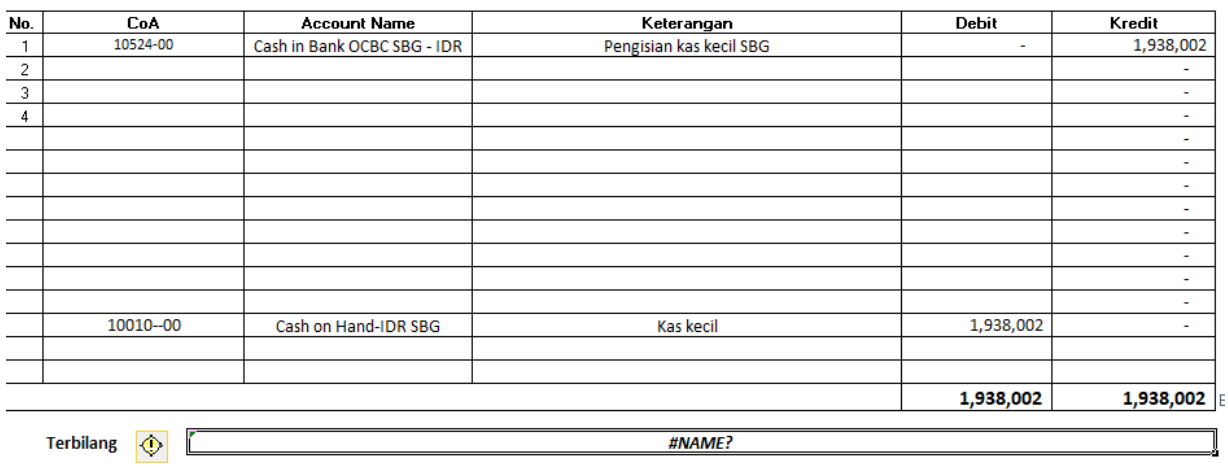

**Request by** Reviewed By

Acknowledge by Approve by

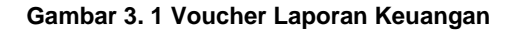

Sumber: PT Sudibondo Group

Ketika voucher laporan keuangan tersebut sudah selesai dibuat dan diprint maka setelah itu melakukan *filing* terhadap voucher-voucher yang sudah diprint menjadi satu file dan ditandai dengan tahun beserta bulannya. Pihak *finance*  juga melakukan validasi setiap ada RAB yang diberikan oleh pihak administrasi sebelum ditindaklanjuti kepada atasan, beberapa hal yang harus divalidasi adalah dari harga yang direncanakan apakah sesuai yang diperjualbelikan di pasar, lalu apakah barang/jasa yang direncanakan sangat dibutuhkan atau tidak. Pihak *finance* juga melakukan pengecekan ulang diakhir ketika laporan pertanggung jawaban diberikan seperti data-data keuangannya lalu lampirannya, karena hal tersebut harus sesuai apabila tidak sesuai maka harus disertakan alasan yang valid agar bisa ditindaklanjuti. Contoh adalah rekap transaksi *pettycash*:

ä

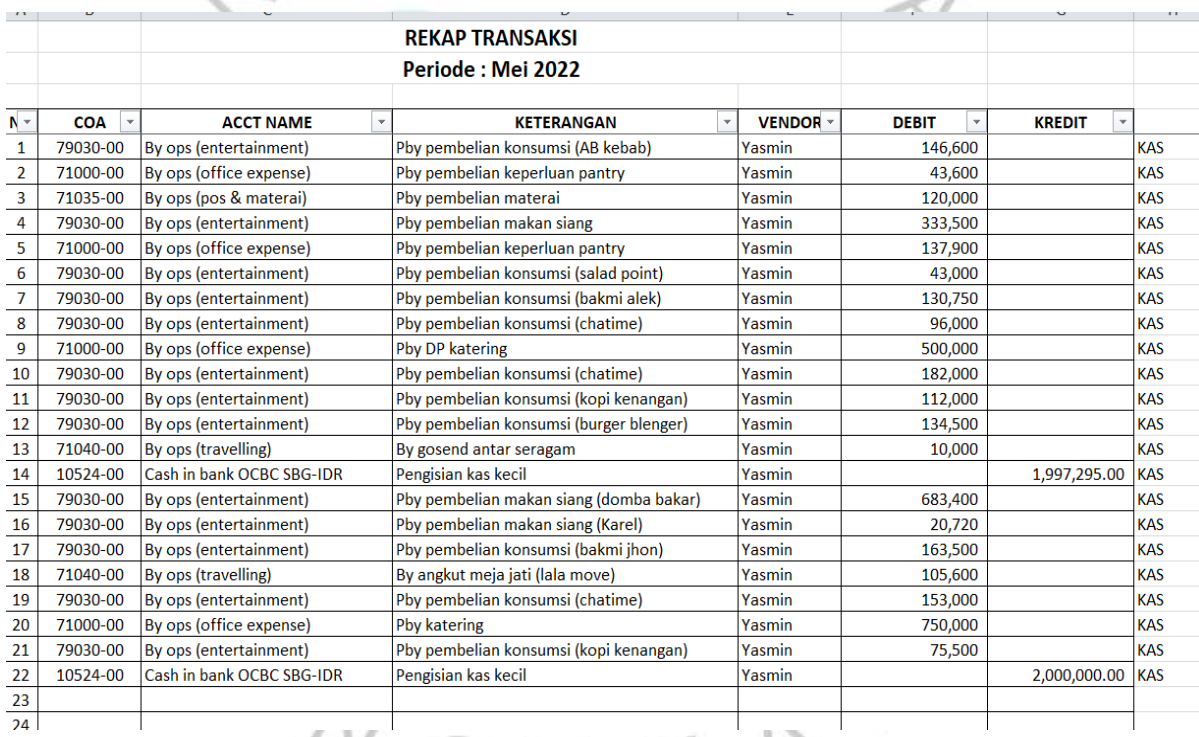

# **Gambar 3. 2 Rekap Transaksi** *Pettycash*

Sumber: Sudibondo Group

#### 2. Bidang Administrasi

Praktikan mempelajari mengenai RAB yang dimana segala macam Rencana Anggaran Biaya dalam bentuk barang maupun jasa yang akan digunakan sebagai kebutuhan dari perusahaan dan setelah RAB ini dibuat dan sudah sesuai apa yang dibutuhkan selanjutnya RAB akan diperhatikan kembali oleh pihak *finance* sebagai bentuk validasi sebelum dilanjutkan kepada atasan, MOM yang merupakan *Minutes Of Meeting* atau pada rapat biasanya disebut notulensi dimana bertujuan untuk mencatat poin-poin dari sebuah meeting disaat Kerja Profesi dilaksanakan praktikan hanya memperhatikan pembuatan MOM tersebut dimana ketika ada meeting yang akan datang lagi dan membahas persoalan yang sama maka akan lebih mempermudah dalam melihat progress dari poin-poin yang sudah dicatat, dan Internal Memo yang dibuat guna pesan singkat terkait hal-hal yang akan dilakukan, seperti di perusahaan ini membutuhkan internal memo untuk *pettycash* yang diajukan untuk kegunaan sehari-hari perusahaan perbulannya serta melakukan *filing*  untuk seluruh dokumen, mempelajari mengenai *payroll* dan *pettycash* yang diinput ke sistem website OCBC.

3. Bidang *Marketing Support*

 $\begin{array}{c}\n\sim \\
\sim \\
\sim \\
\sim\n\end{array}$ 

Mencari referensi produk skincare untuk produk skincare perusahaan jadi perusahaan Sudibondo Group sedang merencanakan untuk membuat produk skincare lalu untuk merencanakan produk tersebut perusahaan perlu mencari referensi produk-produk skincare di luar negeri maupun domestik karena pada tahun 2022 ini cukup banyak perusahaan yang menjual produk skincare dengan berbagai macam kategori sehingga perusahaan Sudibondo Group harus jeli dengan mencari perbedaan dan yang menjadikan ciri khas dari produk skincare tersebut, mencari referensi katalog untuk produk kayu yang digunakan untuk mempermudah konsumen dalam mencari furniture kayu yang ingin dibeli berdasarkan harga, bahan utama, dan bentuknya. Berikut merupakan draft katalog kayu yang dibuat untuk perusahaan:

d)

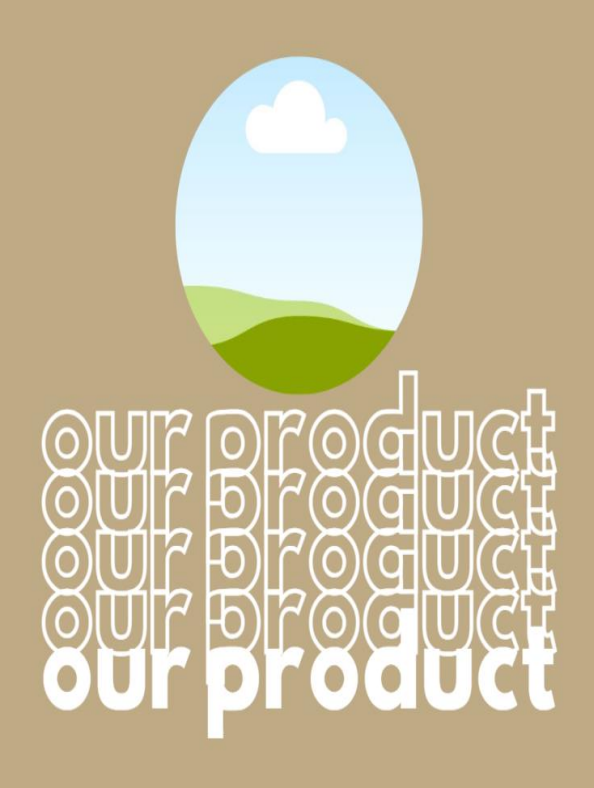

**Gambar 3. 3 Draft Katalog Kayu**

Sumber: File Pribadi

Ĥ

Pada, halaman pertama menjelaskan merk produk kayu tersebut sebagai tanda pengenal kepada konsumen bahwa produk kayu tersebut memiliki sebuah merk serta memberikan gambar terkait produk seperti apa yang diperjualbelikan.

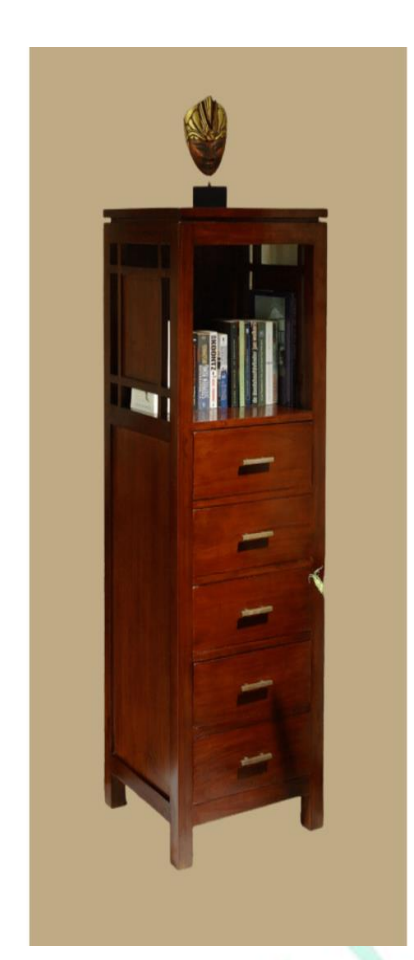

# **About Product**

Tambahkan sedikit teks isi

Activate Windows Go to Settings to activate W

**Gambar 3. 4 Draft Katalog Kayu (Deskripsi Produk)**

Sumber: File Pribadi

Halaman selanjutnya, menjelaskan mengenai latar belakang produk perusahaan yang diperjualbelikan guna memberikan informasi mengenai perusahaan dan juga produknya sebagai *branding* terhadap konsumen nantinya.

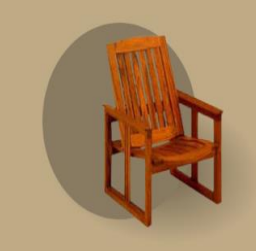

Tambahkan subjudul

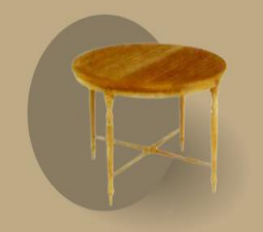

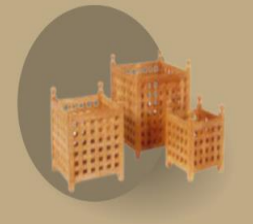

 $\sqrt{}$ 

G

Tambahkan subjudul

Tambahkan subjudul

**Gambar 3. 5 Draft Katalog Kayu (Jenis-jenis Produk)**

VA

Sumber: File Pribadi

Pada halaman ini, produk-produk diperlihatkan berdasarkan jenisnya yang nantinya harus diberikan nama-nama yang khas bagi produk tersebut lalu diberikan detail mengenai produk tersebut lalu memberikan harga pada setiap jenis produknya.

# **MATERIAL MADE FROM**

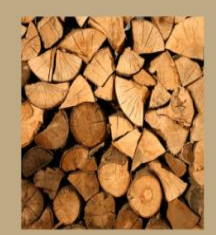

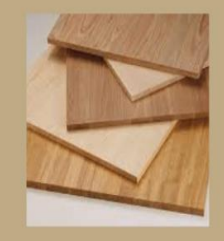

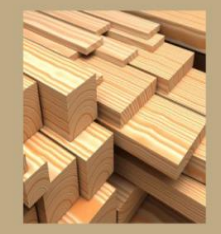

Tambahkan subjudul Tambahkan sedikit teks isi

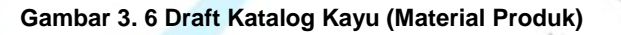

Sumber: File Pribadi

Halaman selanjutnya, memperlihatkan mengenai apa saja material yang dibuat pada produk tersebut. Kayu yang dibuat khusus untuk produk tertentu seperti kayu jati atau untuk produk yang lain menggunakan kayu lain. Material tersebut ditentukan berdasarkan jenis produk tersebut.

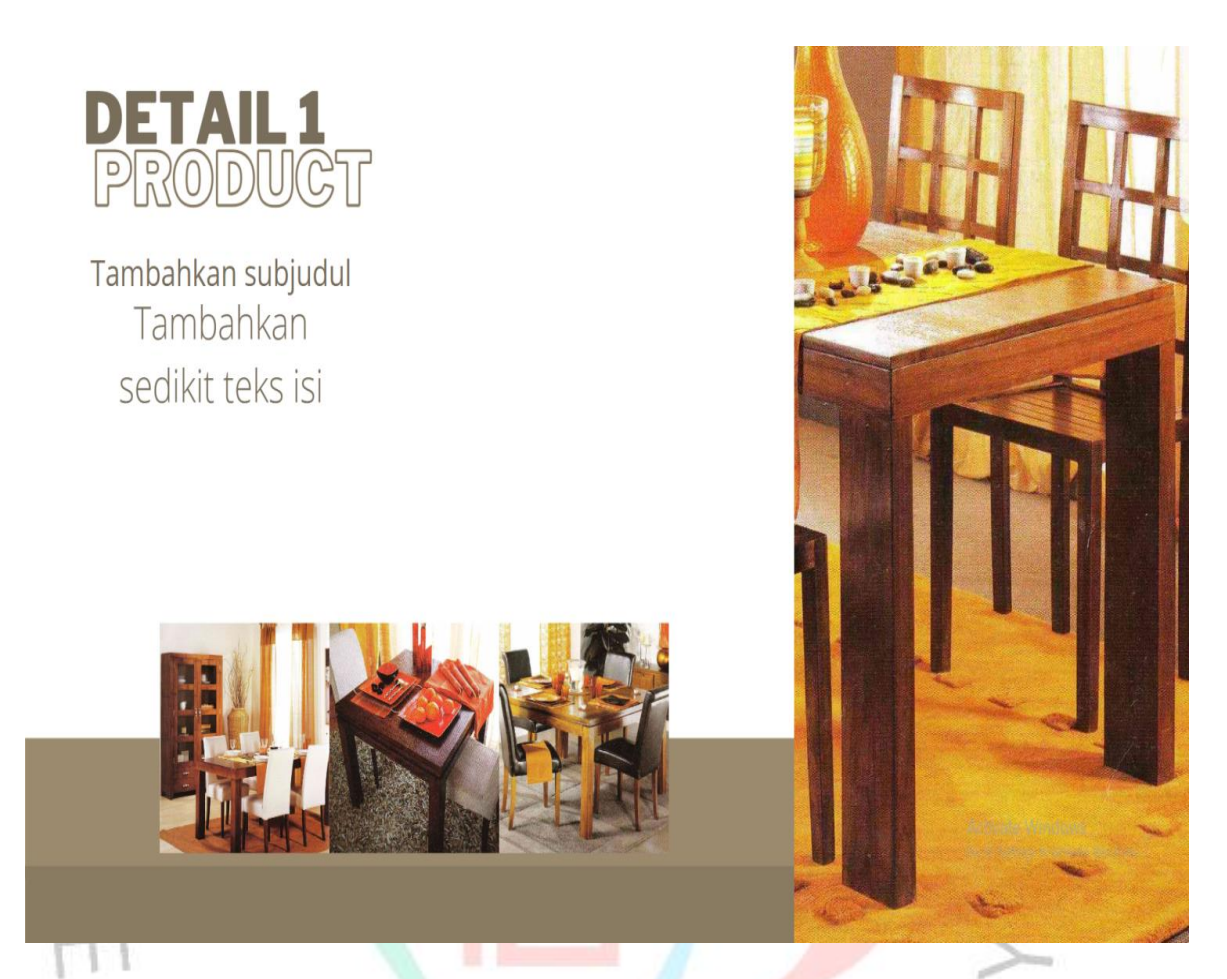

# **Gambar 3. 7 Draft Katalog Kayu (Detail Produk)**

Sumber: File Pribadi

Halaman ini memperlihatkan setiap sisi dari salah satu produk, yang bertujuan untuk memberikan gambaran visual terhadap konsumen apabila konsumen tersebut tidak bisa melihat produk secara langsung. Memberikan gambaran visual ini menjadi kelebihan bagi konsumen untuk berimajinasi terkait tata letak produk dan produk yang cocok juga.

# **CONTACT US**

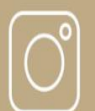

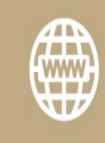

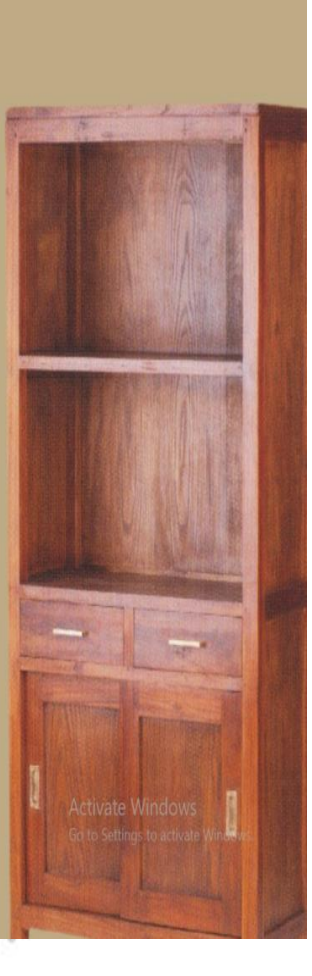

Tambahkan subjudul Tambahkan subjudul

**Gambar 3. 8 Draft Katalog Kayu (Kontak Perusahaan)**

Sumber: File Pribadi

Halaman terakhir ini merupakan halaman berupa kontak perusahaan yang bisa dihubungi. Apabila ada konsumen yang ingin menghubungi atau ingin mencari tau lebih mengenai produk tersebut bisa langsung melihat ke halaman terakhir mengenai sosial media perusahaan. Setelah itu praktikan juga diberikan tugas untuk mengedit website perusahaan dengan penambahan *lingual mode* yaitu Bahasa Inggris agar mudah bagi orang asing yang ingin melihat website perusahaan dan praktikan juga mencari referensi packaging, materi konten, dan sosial media dari produk skincare yang beredar.

4. Bidang *Human Capital*

Melakukan pemahaman mengenai serikat pekerja, mempelajari soal PTKP dimana PTKP merupakan penghasilan tidak kena pajak adapun perhitungan yang sudah ditetapkan dalam PTKP ini sendiri, yaitu TK/0 = 54.000.000 diperuntukan untuk karyawan yang masih lajang,  $K/O = 58.500.000$ diperuntukan untuk karyawan sudah kawin dan belum memiliki anak,  $K/1 =$ 63.000.000 diperuntukan untuk karyawan sudah kawin dan sudah memiliki satu anak, K/2 = 67.500.000 diperuntukan untuk karyawan sudah kawin dan sudah memiliki dua anak, K/3 = 72.000.000 diperuntukan untuk karyawan sudah kawin dan sudah memiliki tiga anak, menginput *payroll* karyawan perusahaan yang dilakukan secara manual lalu nantinya data *payroll* tersebut akan dikirimkan kepada pihak administrasi untuk ditindak lanjuti.

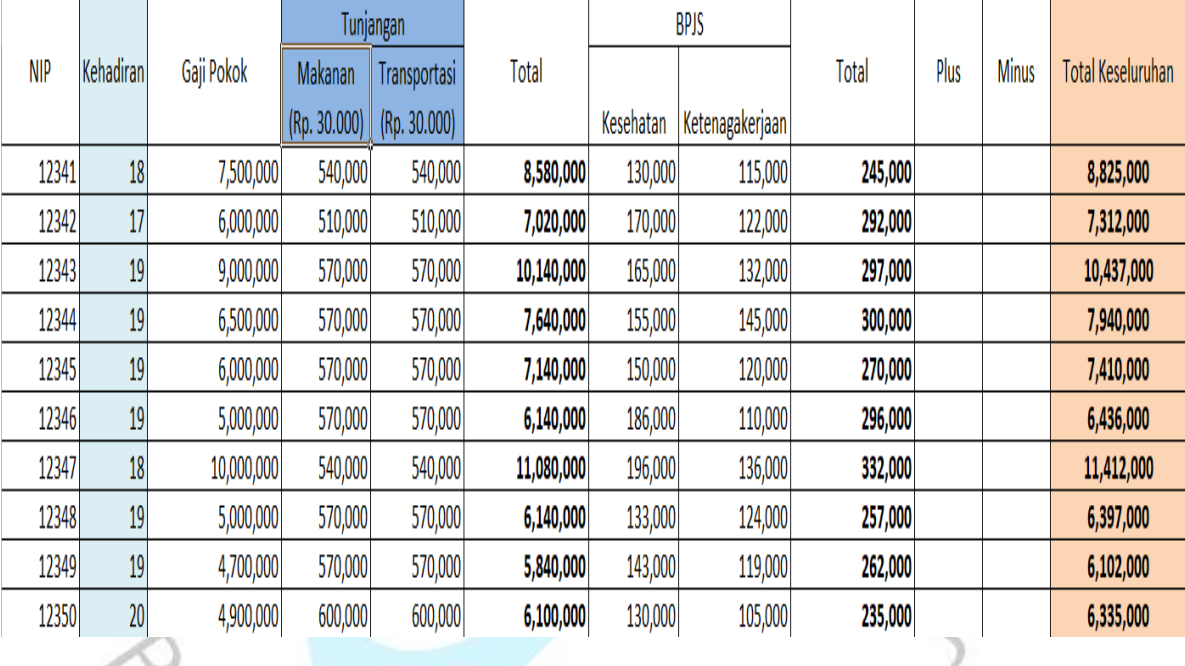

#### **Gambar 3. 9 Contoh** *Payroll Secara Manual*

Sumber: File Pribadi

Praktikan mempelajari bagaimana SOP *recruitment* dimana tujuan *recruitment*  ini untuk memperoleh & mempertahankan kualitas maupun kuantitas tenaga kerja yang dibutuhkan, mengoptimalkan kontribusi sumber daya manusia yang dimiliki, dan mengantisipasi serta mengeliminasi masalah-masalah yang akan terjadi akibat kelebihan dan kekurangan tenaga kerja selain itu adapun flow dari sebuah *recruitment* yaitu rencana kebutuhan tenaga kerja > persetujuan realisasi > disetujui/tidak > lakukan pencarian calon > lakukan proses seleksi > lulus/tidak > wawancara > lulus/tidak > tes kesehatan > lulus/tidak > nego gaji > sepakat/tidak > penempatan > orientasi > selesai*,* dan pengubahan data BPJS Kesehatan karena kesalahan data yang diterima pihak BPJS Kesehatan.

5. Bidang *Marketing*

Melakukan pembuatan *stock* video untuk materi konten di Instagram maupun Tiktok pada saat memasuki bulan pertama Kerja Profesi praktikan diberikan kesempatan untuk ikut andil dalam menjalankan tugas pada bagian *marketing*  yaitu membuat video berdasarkan produk-produk yang dijual dan kebetulan produk yang diperjualkan adalah produk skincare. Jadi, persiapan yang direncanakan pihak *marketing* adalah membuat sketsa untuk video-video yang akan dibuat beserta membuat persiapan perlengkapan yang dibawa dan melakukan survei tempat untuk melihat kondisi yang sesuai saat pengambilan video di tempat tersebut, dalam situasi ini praktikan yang ditunjuk sebagai videografi dan fotografi melihat spot-spot yang cocok untuk pengambilan video maupun gambar serta mencari cahaya yang cukup, dan bagi praktikan untuk pengambilan video dan foto cukup sulit karena hanya dilakukan oleh satu orang serta memakan waktu seharian untuk melakukan hal tersebut dikarenakan harus mengejar waktu atau *timeline* yang sudah ditentukan tim agar sesuai jamnya, membuat *segmentasi, targeting,* dan *positioning* digunakan dalam melihat sasaran produk perusahaan serta bagaimana *branding* produk terhadap masyarakat dan praktikan sudah membuat STP yang dibutuhkan perusahaan berdasarkan praktikan, berikut STP yang dibuat praktikan:

A. Segmentasi

dh

 $\overline{z}$ 

Ditujukan untuk seluruh wanita remaja hingga dewasa yang ingin tampil muda, segar dan percaya diri dan juga solusi ideal untuk wanita karir atau wanita yang penuh dengan aktifitas sehingga tidak bisa menyempatkan diri untuk pergi merawat diri ke klinik kecantikan, skincare ini sangat cocok digunakan.

Elovica Skincare memliliki segmentasi pasar yaitu :

- a) Demografis:
- Usia: 18 35
- Gender: Perempuan
- Siklus hidup: Rapid Penetration (harga rendah tapi dengan biaya promosi yang besar)
- Penghasilan: min. Rp. 300.000
- Pendidikan: SMA
- Kelas sosial:
	- A: higher managerial, administrative, atau professional
	- B: intermediate managerial ,administrative, atau professional
	- C: Supervisory or clerical, and junior managerial, administrative atau professional
	- D: semi atau unskilled manual worker
- b) Geografis:

Pulau Jawa sebagai target utama pada bulan 1-3, lalu pada bulan selanjutnya ke seluruh wilayah Indonesia

c) Psikografis:

Wanita remaja hingga dewasa yang menyukai produk-produk kecantikan.

d) Perilaku:

Persona yang selalu menyukai produk kecantikan, merawat wajahnya dan loyal dengan brand-brand kecantikan.

#### B. Targeting

a) Usia: 18 – 35 tahun Target market Elovica Skincare adalah kalangan wanita remaja hingga dewasa.

#### b) Karakteristik target:

- o Menyukai produk local
- o Paham dengan produk kecantikan
- o Sering menggunakan produk kecantikan

#### c) Aksesibilitas :

Akses market mengarah ke perdagangan domestik.

#### d) Target perilaku :

*Habitual Buying Behavior* yang cenderung hanya memakai produk dengan merek yang sama.

#### C. Positioning

 $\frac{1}{2}$ 

Menentukan cara produk/ brand di presentasikan pada benak customer. Hal ini bertujuan agar ada kesan produk Elovika lebih unggul dari kompetitor. Berikut untuk penjabarannya:

- 1. Solusi yang terbagi kedalam 5 macam produk:
- a) Face wash: dibuat dengan aroma-aroma yang wangi agar konsumen memiliki kesan lebih kepada produk face wash
- b) Daycream: menonjolkan kandungan utama dari daycream dan juga membuat bahan yang cocok bagi konsumen yang memiliki kulit sensitive serta aman digunakan bagi anak kecil
- c) Night cream: menonjolkan kandungan utama dari daycream dan juga membuat bahan yang cocok bagi konsumen yang memiliki kulit sensitive serta aman digunakan bagi anak kecil
- d) Moisturizer: tekstur yang lembut atau creamy dan cepat meresap ke kulit ketika dipakai
- e) Serum: Cocok dengan seluruh jenis kulit, dan memiliki kandungan melembapkan kulit serta melindungi kulit dari sinar UV.
- 2. Unique Selling Proposition(USP):

Nilai keunikan dan keunggulan produk yang menyebabkan customer ingin membeli . penjabaran adalah sebagai berikut:

Delivery:

Menggunakan pengiriman dengan kriteria yang cepat dan aman sampai tujuan serta murah untuk dikirim dalam/luar kota.

Asal bahan baku:

Niacinamide, Vitamin C, Glycerin.

Produksi:

Sistem produksi secara massal dengan ketentuan membuat event untuk mereveal produk yang akan dikeluarkan.

*Free Animal Testin* :

Untuk testing ini mungkin disarankan tidak ditest pada hewan karena ini menyakitkan bagi hewan tersebut, adapun cara lain untuk melakukan test tersebut:

#### 1. *Animal Cruelty Free*

Masih terdapat produk kosmetik yang menggunakan bahan baku hewani, seperti asam laktat dari susu sapi. Jika bahan baku tersebut diperoleh tanpa menyakiti hewan, atau membunuh hewan tersebut maka produk tersebut tergolong cruelty free.

#### 2. *No Animal Testing*

Yang termasuk dalam label no animal testing adalah produk kosmetik yang kandungannya mengandung bahan hewani tetapi tidak diujicobakan kepada hewan sama sekali.

#### 3. *Leaping Bunny*

Label ini secara resmi memastikan produk kosmetik tersebut tidak pernah dites pada hewan. Label ini berlaku internasional. 4. *Vegan*

Yang termasuk dalam label *vegan* ini berarti bahan baku dan pengujiannya sama sekali tak melibatkan hewan. Produk kosmetik mengambil ekstrak tumbuhan. *Vegan* tidak lepas juga dari bahan baku kimia sebagai pengganti bahan baku hewani. Tetapi semua bahan baku dan prosesnya dibuat tanpa melibatkan hewan.

### *Education*:

*Education* yang dilakukan bias melalui 2 arah dari sisi pengguna yang memiliki kulit cukup breakout akibat salahnya pemakaian skincare dan dari sisi pengguna yang memiliki cerah karena menggunakan produk skincare sesuai kebutuhan

*Image*:

Terlihat sebagai skincare yang *easygoing* di masyarakat serta menyehatkan bagi kulit dan mencerahkan kulit tanpa alcohol

3. Kampanye pemasaran :

Kampanye yang dilakukan di social media dengan cara turun ke jalan dengan membawa banner yang bertuliskan "cewe cantik tidak harus putih, tidak harus mulus tetapi cewe cantik itu terlihat dari sifat, perilaku, dan SKINCAREnya"

Praktikan melakukan penginputan produk yang akan dijual melalui platform Tokopedia dan Tiktok Shop, karena harga yang akan diinput merupakan harga terbaru dan meliputi harga *bundling* untuk melakukan penjualan pada barang *deadstock*.

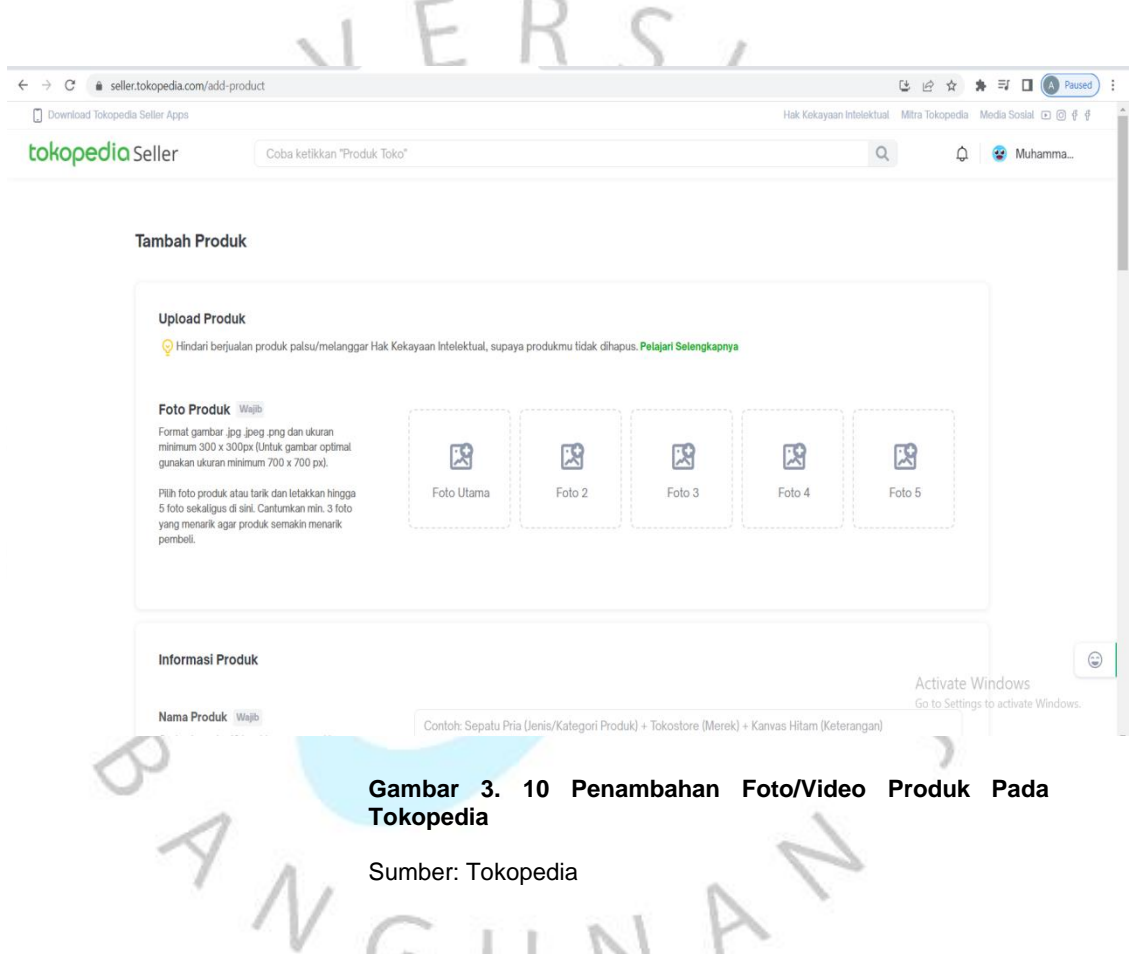

Pada proses ini praktikan melakukan penambahan foto-foto terkait produk yang akan ditampilkan pada page penjualan di Tokopedia, dengan berbagai stock foto maupun video yang sudah diedit agar bisa membuat konsumen menjadi tertarik untuk membeli produk tersebut.

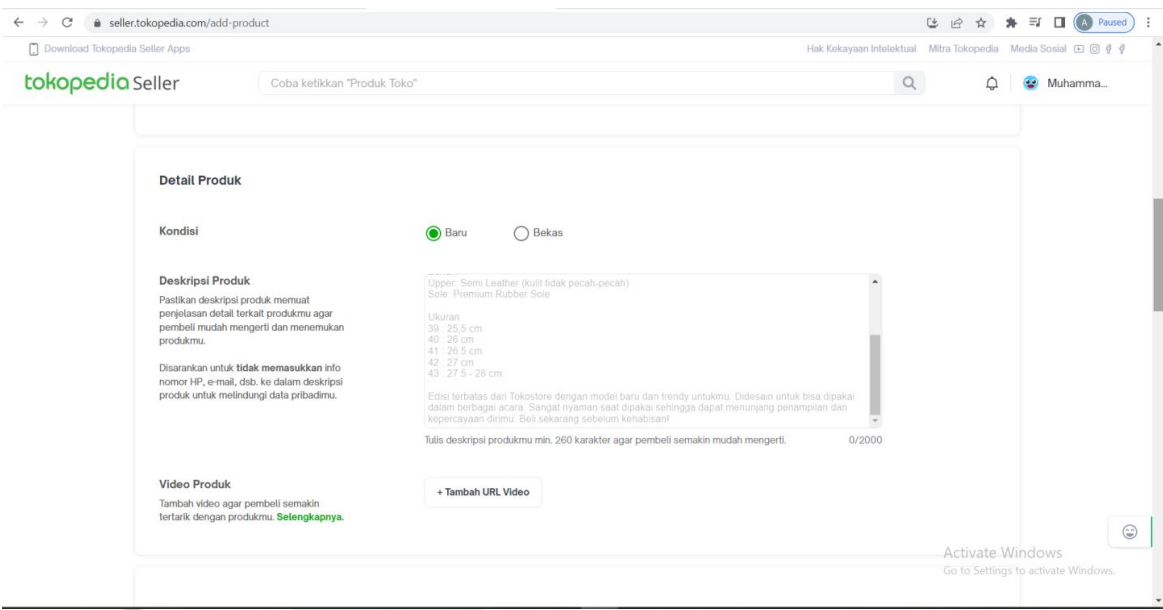

#### **Gambar 3. 11 Penambahan Deskripsi Produk Pada Tokopedia**

 $\ddot{\circ}$ 

Sumber: Tokopedia

 $\begin{array}{c}\n\mathcal{A} \\
\mathcal{N} \\
\mathcal{G}\n\end{array}$ 

Setelah melakukan penambahan foto atau video produk dilakukan pengisian deskripsi produk yang bertujuan untuk memberikan informasi lebih detail terkait produk yang dijual, seperti ukurannya, kandungannya, kelebihan, dan lain-lainnya dengan begitu konsumen akan mendapatkan memberikan kepercayaan terhadap produk perusahaan tersebut karena memberikan informasi yang detail terkait produknya, karena masih banyak produk-produk dijual tidak memberikan deskripsi produk yang detail.

d)

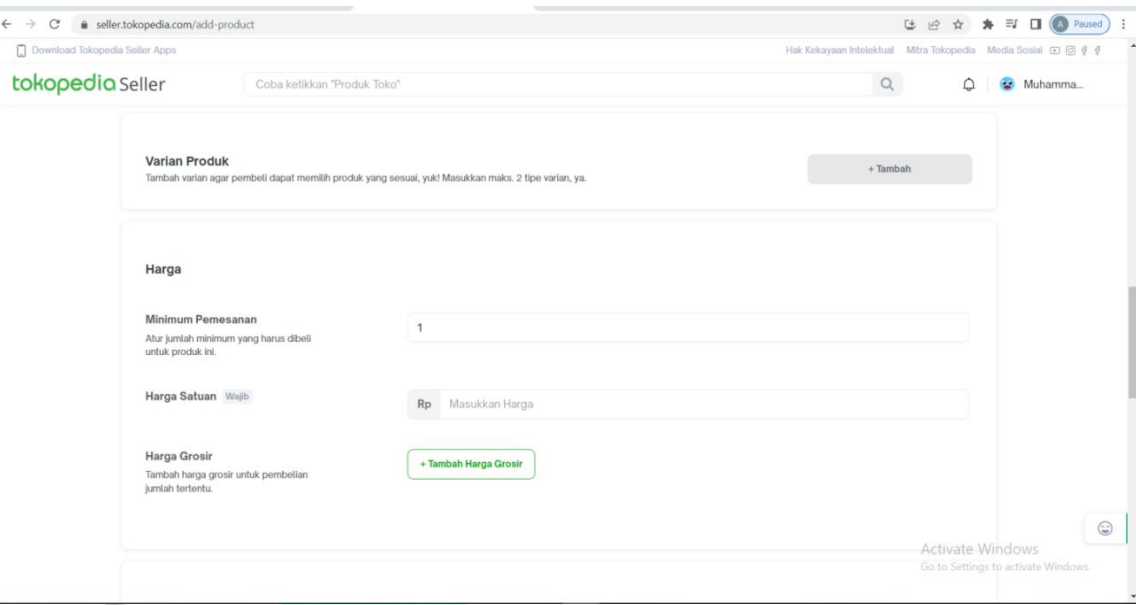

#### **Gambar 3. 12 Penambahan Harga Produk Pada Tokopedia**

 $\triangleright$ 

ö

Sumber: Tokopedia

 $\begin{array}{c}\n\sim \\
\sim \\
\sim \\
\sim\n\end{array}$ 

d)

Setelah, proses penambahan deskripsi produk adalah menambahkan harga produk yang sudah ditentukan bagian *marketing.* Penambahan harga bisa disertai dengan harga satuan maupun harga *bundling*, karena dari pihak *marketing* ingin produk tersebut dijual secara satuan dan *bundling* maka hal yang dilakukan adalah memasukkan harga asli *bundling* dan setelah itu membuat variasi produk untuk membuat variasi harganya sehingga dari variasi produk tersebut bisa memasukkan harga produk satuannya.

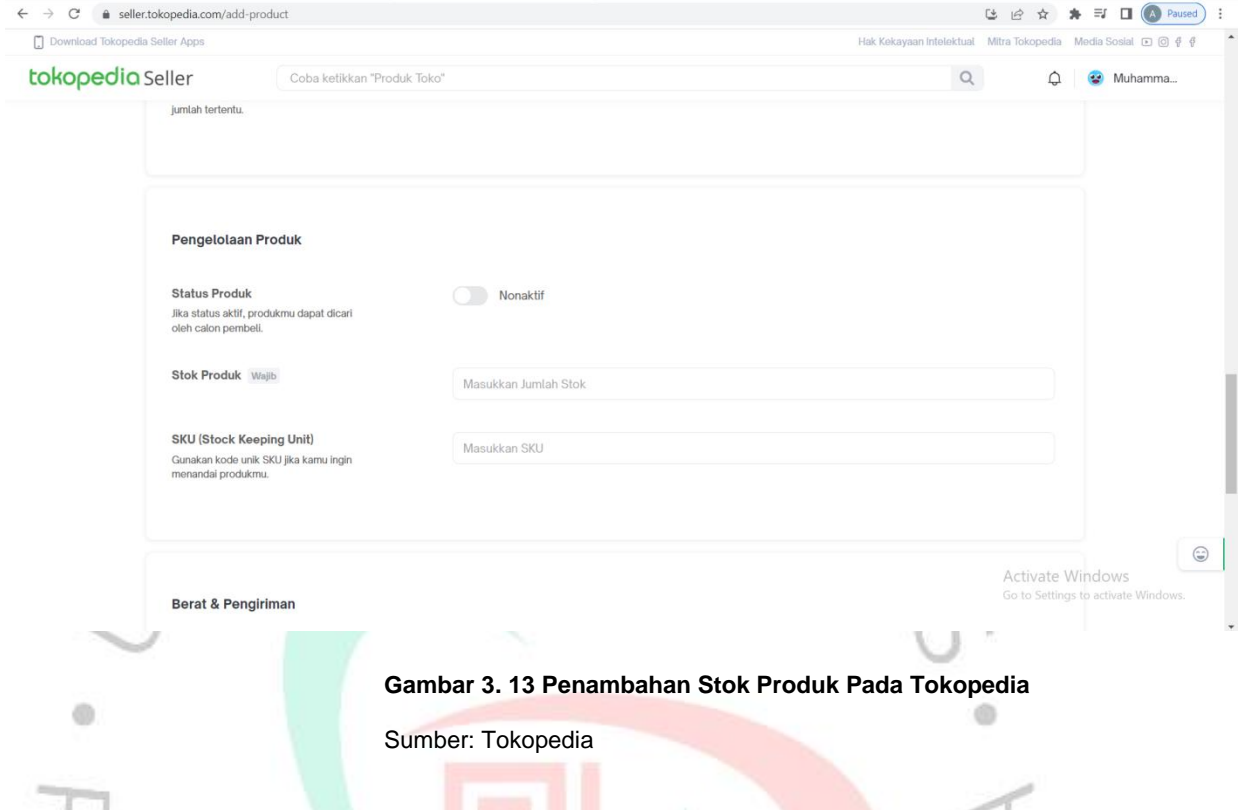

Lalu, praktikan menginput data stok yang tersedia di gudang ke dalam Tokopedia, J. dengan begitu nantinya konsumen bisa melihat sisa stok yang tersedia di gudang pada toko. Stok ini juga secara otomatis akan berkurang apabila ada konsumen yang membeli secara satuan maupun membeli secara *bundling*, dengan begitu juga mempermudah bagi karyawan dalam menginput produk-produk yang dijual karena menjadi efisien.

VAN

 $A$ 

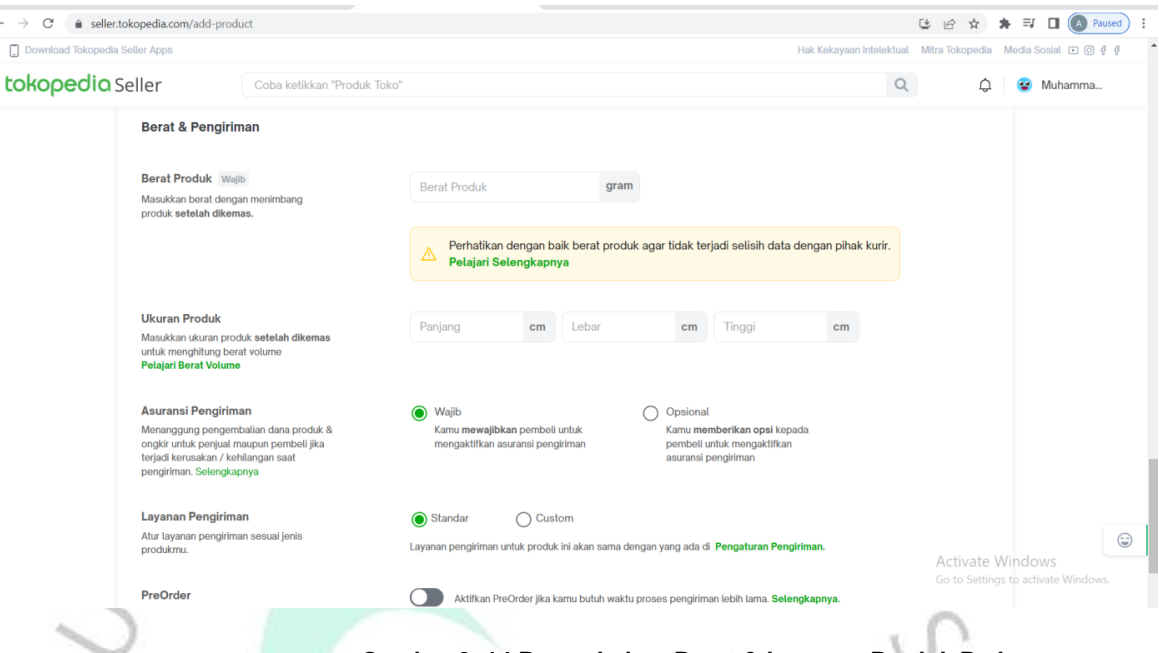

#### **Gambar 3. 14 Penambahan Berat & Layanan Produk Pada Tokopedia** ö

#### Sumber: Tokopedia

Terakhir, melakukan penginputan berat produk berdasarkan berat yang tertera dalam produk + 50-100 gram berdasarkan box pengirimannya dan dipilih juga layanan pengiriman yang digunakan, pada perusahaan biasanya menggunakan JnT atau Si Cepat sebagai layanan pengiriman dari produk tersebut. Setelah, data-data produk sudah diinput semua dilakukan pengecekan ulang terkait data yang diinput, lalu baru produk disimpan dan ditambahkan pada halaman toko perusahaan.

#### **3.3 Kendala Yang Dihadapi**

dh

Ketika praktikan melakukan Kerja Profesi di lapangan, praktikan memiliki beberapa kendala. Kendala tersebut terjadi karena kurangnya pengalaman praktikan pada dunia kerja. Berikut kendala yang dihadapi oleh praktikan:

- 1. File yang disimpan praktikan hilang. Karena kesalahan teknis pada komputer praktikan yang akhirnya mereset komputer tersebut, ada beberapa file yang hilang dan cukup penting bagi perusahaan terutama bagian *finance*.
- 2. Wi-Fi perusahaan sering mati sehingga menghambat proses pekerjaan yang ada di perusahaan.
- 3. Ketika diberikan pekerjaan mengenai pencarian referensi produk skincare, praktikan sulit memahami mengenai produk skincare dari model, kegunaannya, dan lainnya serta ketika pencarian produk hampir semua produk itu sama kecuali harga dan kemasannya.

#### **3.4 Cara Mengatasi Kendala**

- 1. Ketika beberapa file yang disimpan oleh praktikan menghilang karena kendala teknis seperti komputer yang digunakan praktikan yang memorinya sudah penuh hingga akhirnya praktikan melakukan reset data pada komputer tersebut, maka hal yang dilakukan praktikan adalah mengirim file tersebut dengan memberikan file kepada pihak atasan atau pihak terkait untuk menghindari kejadian tidak terduga seperti itu.
- 2. Saat Wi-Fi yang digunakan pada perusahaan itu sering mati, biasanya praktikan langsung menghubungi pihak IT untuk menindaklanjuti atas Wi-Fi tersebut walaupun prosesnya sedikit lama karena harus menghubungi pihak perusahaan Wi-Fi untuk memproses kejadian tersebut.
- 3. Pencarian referensi produk skincare yang sulit dilakukan praktikan, untuk bisa mengatasi hal tersebut bisa dipahami praktikan dengan cara mencari pengertian mengenai produk skincare beserta jenis, kandungan dan lainnya agar ketika mencari referensi produk skincare tersebut praktikan langsung memahami yang dibutuhkan perusahaan dalam mencari referensi produk tersebut.

# **3.5 Pembelajaran Yang Diperoleh dari Kerja Profesi**

- 1. Bisa menerapkan materi pada perkuliahan Manajemen. Dengan melakukan Kerja Profesi ini, praktikan bisa terjun langsung untuk menerapkan semua ilmu pengetahuan atau materi pada perkuliahan mengenai Manajemen pada program *management trainee* yaitu mengenai manajemen pemasaran, manajemen keuangan, manajemen sumber daya manusia. Dari hal tersebut, praktikan jadi bisa mengeksplore lebih mengenai dunia kerja bahwa masih ada beberapa hal yang dipelajari seperti *chart of account* yang ada pada bagian *finance,* soal PTKP maupun asuransi pada sebuah perusahaan di bagian *human capital*, dan pembuatan website maupun katalog produk pada bagian *marketing support.*
- 2. Menambah wawasan soal dunia kerja pada *start-up.* Wawasan maupun pengetahuan yang didapat mengenai dunia kerja pada *start-up*  adalah dalam pelaksanaan magang sebagai *management trainee*, praktikan didorong agar mampu memecahkan setiap masalah yang dihadapi pada setiap bidangnya, seperti memberikan solusi disaat pencarian referensi katalog maupun produk skincare serta memberikan pendapat mengenai *segmentasi, targeting,* dan *positioning* soal produk skincare yang akan direncanakan perusahaan.